Outubro de 2021 Rev. A01

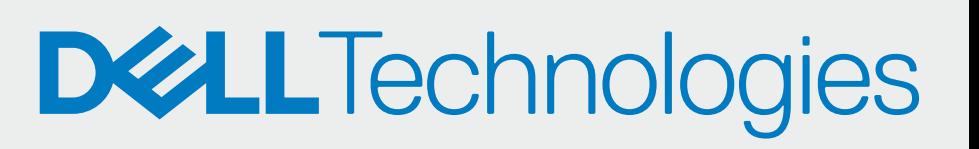

#### IMPLEMENTAR

## ON-BOARD COMO PARCEIRO

# CONFIGURAR E TRANSFERIR

SupportAssist para PCs de Empresas com o SO Windows Guia de Configuração Rápida para Parceiros

> Adicione os detalhes de contacto e configure as preferências (Implementar e gerir)

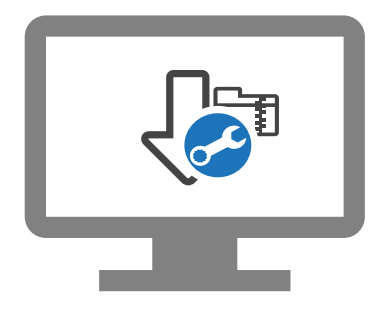

Transfira o pacote SupportAssist

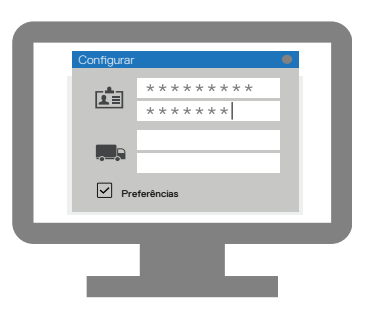

Pode agora gerir a frota de PC do seu cliente no TechDirect. O SupportAssist para PCs de Empresas monitoriza cada PC e comunica com o TechDirect para ajudar a gerir a frota de PC.

Extraia e crie o pacote de implementação do SupportAssist

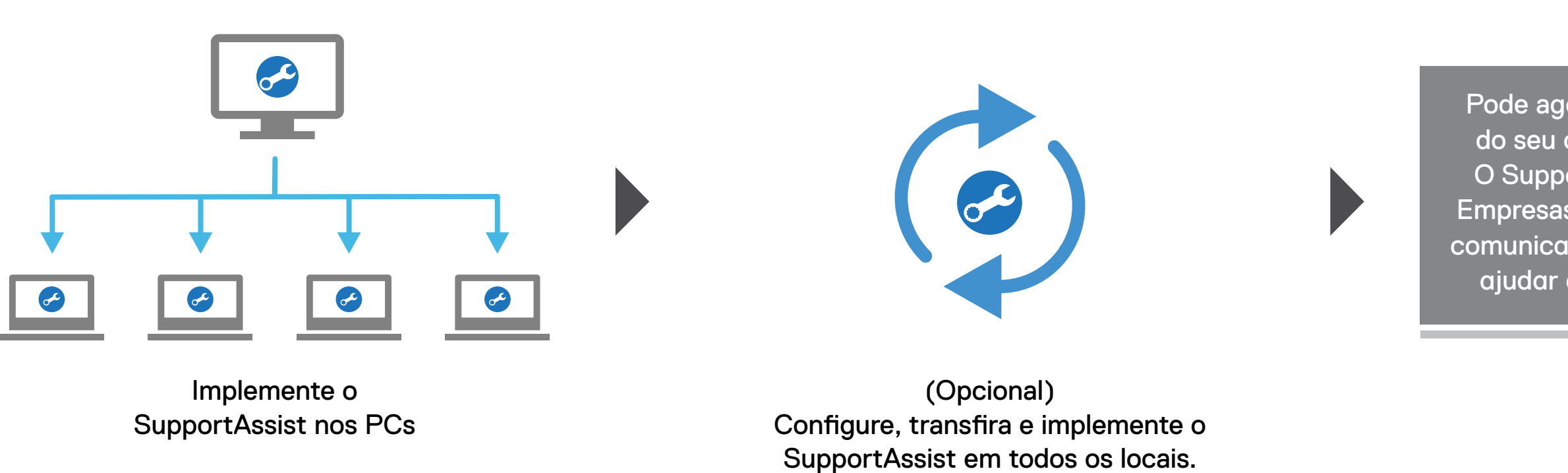

Crie grupos de ativos, se necessário.

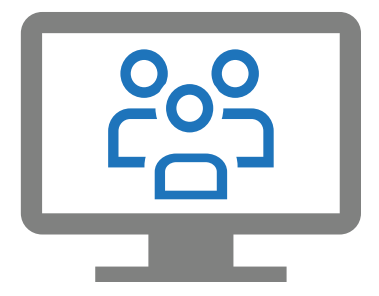

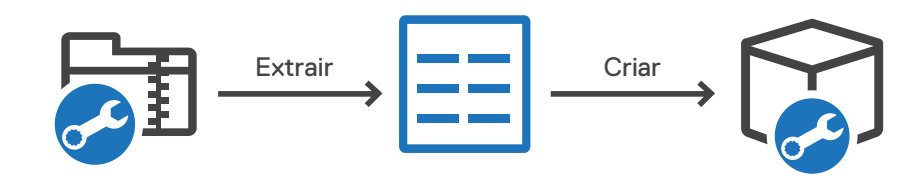

 $\blacktriangleright$ 

# ON-BOARD OS SEUS CLIENTES

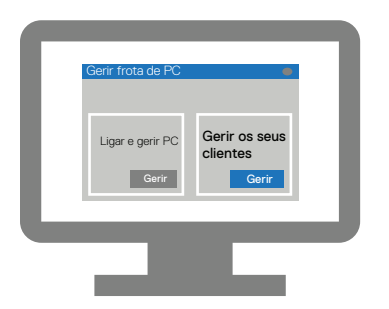

Vá para Gerir frota de PC > Gerir os seus clientes

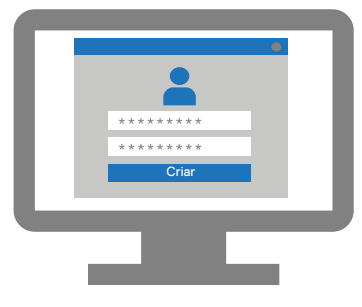

Crie uma nova conta de cliente

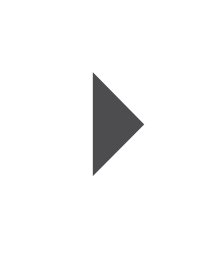

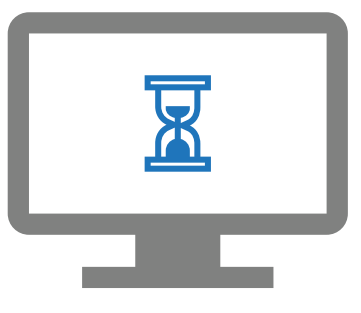

Aguarde pela aprovação do seu cliente

(Opcional) Adicione os técnicos no TechDirect

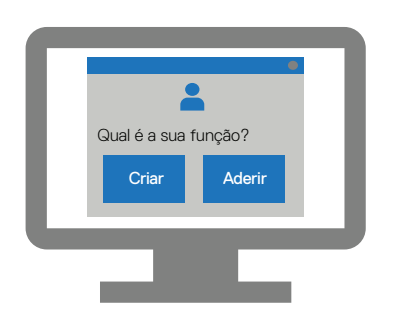

Associe a sua conta com o perfil da empresa no TechDirect

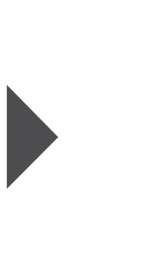

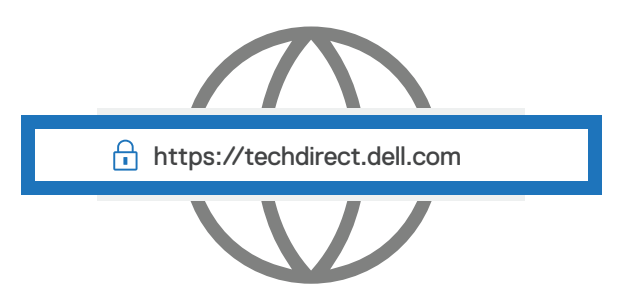

Registe-se e inicie sessão em https://techdirect.dell.com

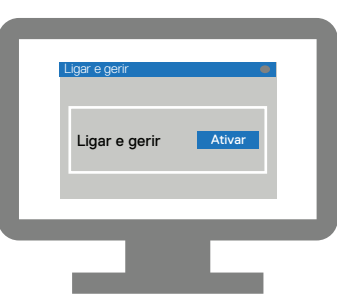

Ative o serviço Ligar e gerir